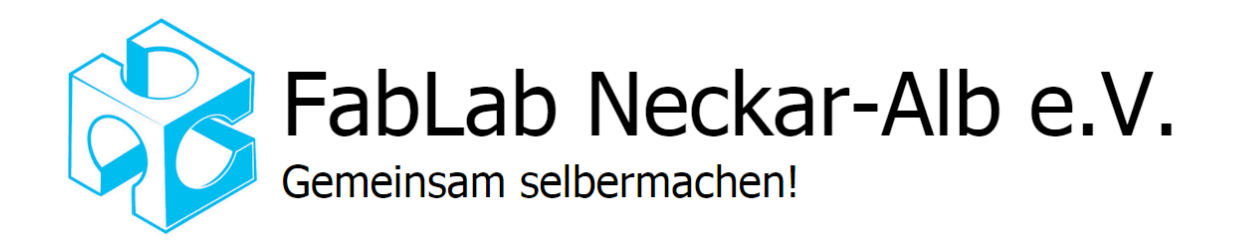

# Laser-05 Bedienungsanleitung Lasercutter AM-Laser

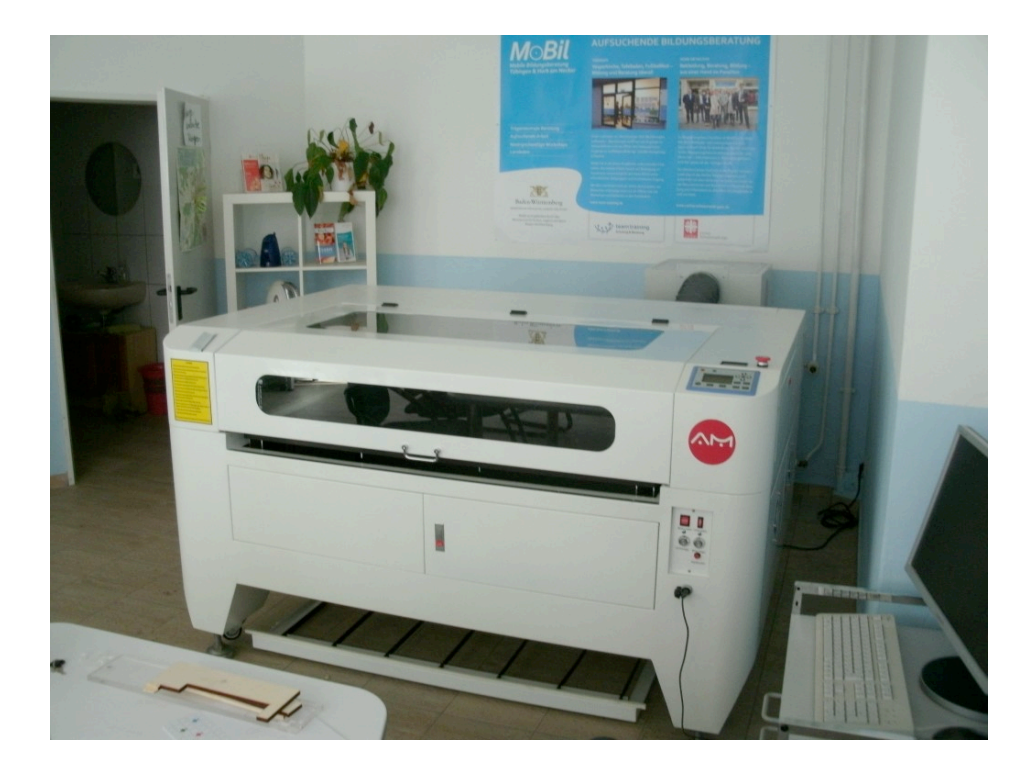

## **Inhalt**

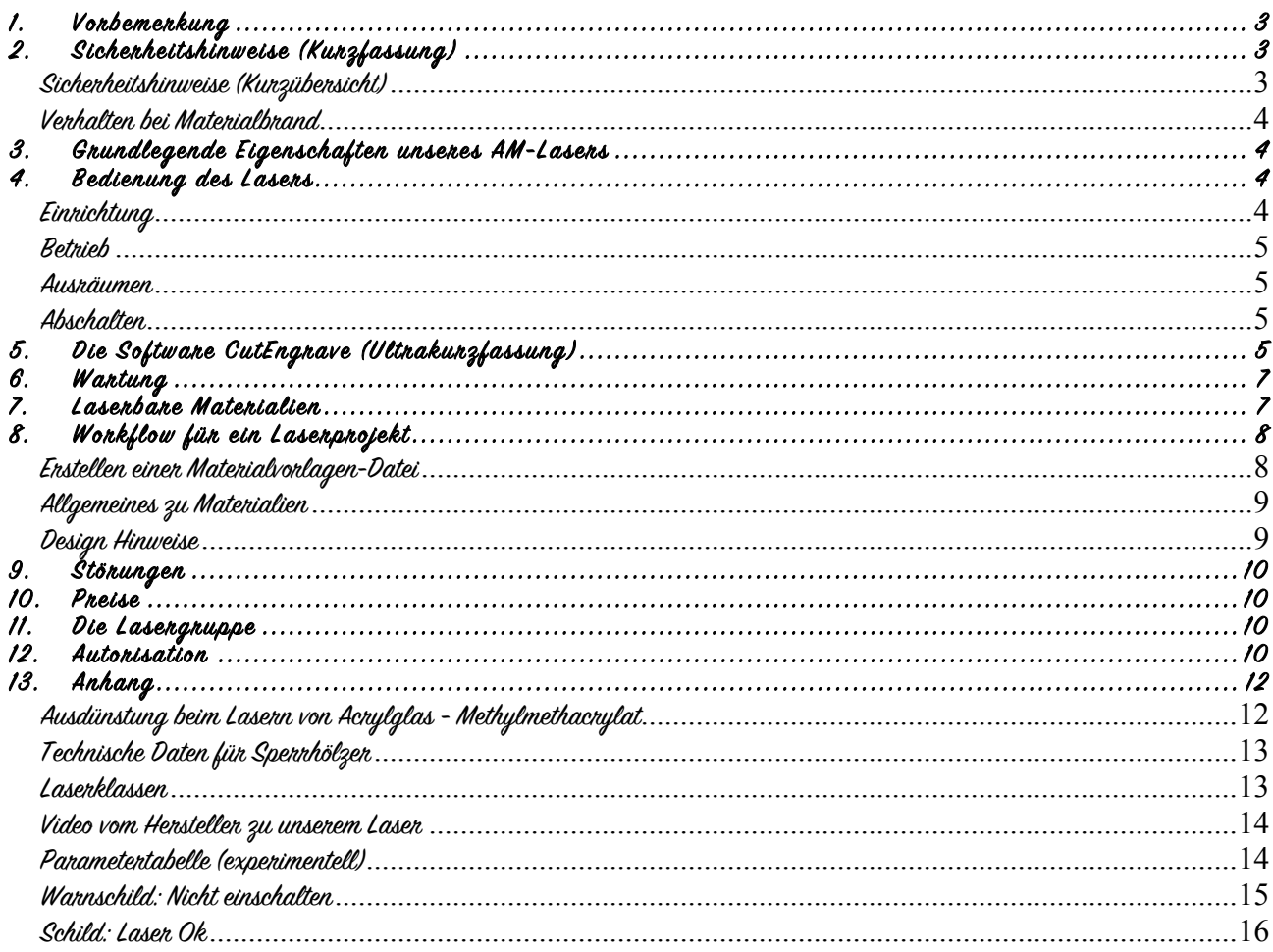

## FabLab Neckar-Alb Lasercutter JQ 1390 (AM) Software: CutEngrave

### **1. Vorbemerkung**

Weil unser Lasercutter eine komplexe Maschine ist, bei der man viel falsch machen kann, ist die Bedienung nur nach Erwerb des "Laserführerscheins" zusammen mit einer ausführlichen Einweisung in die nötigen Sicherheitsvorkehrungen zulässig. Der Laser gehört nicht dem FabLab sondern der ttg team training GmbH.

Nicht jeder der etwas lasern will muss/soll den Laserführerschein machen: Wer "Laserdienstleistung" benötigt, wende sich an bereits qualifizierte FabLab-Mitglieder, die dann gerne Tipps zum laser-gerechten Design geben und beim Lasern helfen.

Man muss die Software LaserCutEngrave nach Einweisung oder Selbststudium bedienen und unter Aufsicht mindestens eines Laserführerscheininhabers ein Werkstück bearbeiten können.

Zusätzlich unterschreibt man das "gelesen, verstanden & verinnerlicht" dieser Dokumentation, der Betriebsanleitung und der Sicherheitseinweisung. Für den Erhalt des Laserführerscheins muss man mindesten 3 Monate Mitglied des FabLabs Neckar-Alb sein.

## **2. Sicherheitshinweise (Kurzfassung)**

Ausführlichere Sicherheitshinweise finden sich in der Bedienungsanleitung (das vorliegende Dokument), der Sicherheitseinweisung (UW-02) und der Betriebsanleitung (Dokumente Laser-01 bis Laser-03).

#### Sicherheitshinweise (Kurzübersicht)

<u>/r</u>

Der infranote Strahl unseres Lasers ist unsichtbar. ist aber für das menschliche Auge extrem gefährlich!<br>Laser mit einer Leistung bis zu 0.005 W gelten bei einen Bestrahlung von weniger al 0.25 Sekunden für das Auge als un hat 100 W! Eine gewöhnliche Glasbrille ist kein ausreichender Schutz

 $\Delta$ Den Laser niemals mit offener Klappe laufen lassen. Das gilt im Besonderen auch für Testschüsse!

 $\overline{\bf \Omega}$  Beim Arbeiten mit der Laserschutzbrille darauf achten, dass keine weiteren Personen geschädigt werden können.

<u>/\</u> Achtung vor Verletzungen durch die Schutzklappe, insbesondere an eingeklemmten Fingern.

Den Laser wärend des Betriebs ständig überwachen – immer Sichtkontakt; insb. auf Flammenbildung (CO2-Löscher)

Beim Lasern entstehen Ausgasungen und Feinstäube, die ausgesprochen giftig sein können.

 Interlock gibt es nur bei der transparenten Haube vorne am Gerät, beim Öffnen anderer Klappen läuft der Laser weiter (Laserklasse 4, der Betrieb ist bei geöffneten Klappen also verboten)

Am Laser werden Netzspannung und Hochspannung verwendet. Besondere Vorsicht bei Wartungsarbeiten, auch am abgeschalteten Laser (Kondensatoren).

#### Verhalten bei Materialbrand

Die Einondnung eines Materials als, laserbar's chließt Brandgefahr nicht aus !

**Bei kleinen Flämmchen am Material**<br>Laser öffnen (Laser stoppt dann sofort) und Flamme auspusten. Laser-Job abbrechen und nochmals mit korrekten Parametern (schneller schneiden und oder kleinere Leistung) herunterladen bzw. anderes Material verwenden. Genau beobachten.

#### Bei ernsthafter Flammenbildung

Sich und andere schützen. CO2-Löscher nutzen. Im Zweifelsfall unbedingt und unverzüglich Feuerwehr rufen (112). Gerät vom Strom nehmen.

### **3. Grundlegende Eigenschaften unseres AM-Lasers**

Der Laser arbeitet mit CO2 als aktivem Medium. Es entsteht ein Laserstrahl im Infrarotbereich, 10,6 µm. Der Laserstrahl ist unsichtbar, was man sieht ist das Aufblitzen des erhitzen Werkstücks. Die Laserpower der Röhre beträgt maximal 100W (darf man auch im Lauf verändern). Arbeitsfläche ca. 120cm x 90 cm.

### **4. Bedienung des Lasers**

#### Einrichtung

An Workshoptagen nicht lasern. Wegen dem Geruch, bitte nicht an Workshoptagen lasern.

Belüftung. Beide Zimmertüren zum oberen Raum bitte geschlossen halten. Möglichst beide Oberlichter öffnen oder bei gutem Wetter die Tür. **Anbeitsfläche aufklanen.** Im Lasen die Anbeitsfläche (Wabenboden) komplett frei näumen. sonst besteht Kollisionsgefahn bei den Refenenzfahnt nach<br>dem Einschalten! Prüfen ob das Wabengitter frei von Resten vonherigen Schne

Computen stanten. Passwort: "amlaser": LaserCutEngrave 6.0 stanten

USB-Verbindung zwischen Computer und Laser herstellen.

**Testschnittmodell vorbereiten:** Rechteck ca. 5 mm x 50 mm (Lange Bahn, um Beschleunigung zu kontrollieren, Ecken um die Cornerpower<br>kontrollieren).

Lasen Einschalten. 4-Schalten einschalten (Power, Lasen, Kühlung, Druckluft).

Kühlaggnegat kontnollienen. Das Wasser muss blasenfrei und ohne sichtbare Verschmutzungen fliessen. Temperatur soll ca. 20 Grad betragen, maximal 30 Grad.

Leuchtet die Lampe Rot auf und / oder gibt der Summer einen Warnton ab, darf der Laser nicht betrieben werden.

Druckluft. Austritt an der Düse des Laserkopfs kontrollieren. Die Zuführung kann verstellt werden. Gerader starker Luftstrom schneidet scharfe Kanten, macht aber matte Oberflächen.

Abluftgebläse. Beide Gebläse am Filten und im WC einschalten

Abluftfilter. Nur für Kunststoff verwenden, die Rußpartikel setzen ihn zu! Bei uns sind derzeit zugunsten einer starken Abluftleistung die Filtereinheiten im Filtergehäuse ausgebaut.

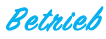

Beim Einrichten des Lasers niemals (versehentlich) den Fire-Knopf drücken, solange die Schutzklappe geöffnet ist.

Im Zweifelsfall die Laserschutzbrille tragen und darauf achten, dass keine weiteren Personen gefährdet werden können.

**Fokussierung am 3. Spiegel.** Vor dem Spiegel Klebeband anbringen und einen Punkt schießen (1x mit<br>kurzem und 1 x mit weitem Abstand zum 2. Spiegel.<br>Der Brennpunkt sollte horizontal mittig, vertikal im oberen Viertel liege

Der Transversale elektromagnetische Modus (TEM) sollte dem Bild TEM00 (Gaußsche Verteilung) entsprechen. **Material auflegen.** Das Material möglichst weit hinten auf geeigneter Unterlage auflegen. Entweder das Wabengitter oder nicht reflektierende Abstandhalter verwenden. Durch Abstandhalter mininiert man Schmauchspuren an der Unterseite. Diesen Effekt erreicht man auch durch bekleben mit Folie oder Belassen

der Schutzfolie, wie sie z. B. für Acrylglas typisch ist.<br>(für Kunststoffe zu empfehlen). Wenn man das Wabengitter herausnimmt, gewinnt man an Arbeitshöhe.<br>Die Arbeitsplatte mit manueller Z-Achsenbewegung so tief halten, passieren kann, wenn dieser in XY-Richtung verfahren wird.

**Höheneinstellung:** Die Z-Achse am Laser manuell einstellen (Tastenfeld). Der Fokus sollte ca. 20% im Material liegen<br>Die Linse fokussiert 6 mm unter dem Rand der Linsenbefestigung (Abstandscheiben nutzen).

Lasenjob downloaden. Den Laserjob aus CutEngrave herunterladen: "download" links. dann "download current" aus dem Fenster.

**Onigin festlegen.** Reset-Taste drücken, den Laserkopf manuell an die Starposition in den X-Y-Ebene fahren.<br>Origin-Taste drücken

Teststrecke abfahren. Mit der Taste "Test" die Strecke zuerst ohne Laserstrahl abfahren lassen.

**Testrechteck schneiden** Laserjob starten. Licht- und Rauchentwicklung beobachten. Wenn beides an der Oberfläche sichtbar ist, geht der Laser nicht durchs Material. Rauchiges lasern verschmutzt Spiegel und Linse. Im Zweifelsfall den Job bitte abbrechen und nochmals mit korrigierten Parametern herunterladen

**Leistungsstänke.** Leistung am Zeigermessgerät kontrollieren, max. 30 mA (höhere Ströme verkürzen die Lebensdauer dramatisch).

Laservorgang permanent beobachten. Besonders bei Holz und anderen entflammbaren Stoffen besteht Brandgefahr ( s. extra Kapitel unten).

#### Ausräumen

Absaugen lassen. Nach dem Schneiden den Deckel noch 60 Sekunden geschlossen halten, damit die Abgase abgesaugt wenden können.

Lasenzeit. Die Zeit am Display auslesen (bezahlen)

Laserkopf freistellen. Nach dem Lasern ggf. den Laserkopf weg fahren, so dass er beim Entnehmen den geschnittenen Teile nicht berührt wird. **Schneidereste.** Größere Stücke zurück ins Materiallager (bitte mit bewährten Parametern beschriften)<br>Kleinere Stücke in die vorgesehenen Sammelbehälter:<br>- alle Holzwerkstoffe ohne Kunststoffbeschichtung => Restholz

- Acrylglas => Restacryl
- andere Kunststoffe => gelber Sack<br>- Sonstiges => Restmüll

Dokumentation. Eintrag ins Laserbuch eintragen

#### Abschalten

**Ausschalten.** Alle vier Schalter am Laser abschalten (beliebige Reihenfolge) **+ Abschaltung am Notaus.**<br>PC herunterfahren. Absaugung ausschalten nicht vergessen

Wabengitten kontrollieren. Falls erforderlich, das Gitter herraus nehmen und reinigen bzw. aussaugen

Druckluftdüse. Düse am Laserkopf überprüfen und ggf. mit einem feuchten Tuch reinigen

Laseninfoschild auflegen: Das Laserinfoschild mit der richtigen Seite nach oben auflegen.

Nach größeren Jobs bzw. Rauchentwicklung insb. den 3. Spiegel auf Verschmutzung kontrollieren ( s. Wartung)

Halte die gesamte Laseranlage samt Verkehrswegen zum Lager sauber: Staubwischen und Kehren und Material einsortieren gehören dazu!

### **5. Die Software CutEngrave (Ultrakurzfassung)**

Eine ausführliche Bedienungsanleitung, sowie Kurzeinführungen liegen als extra Dokumente vor. Formate. CutEngrave benötigt grundsätzlich Dateien im dxf-Format. Weitere Formate sind möglich.

#### Typische Parameter

Speed: 10 – 60 mm/sec Power: 50-100% Die "Corner Power" muss geringer als die generelle Power sein, da der Laser an den Ecken etwas länger verweilt (ca 20% weniger).

"Download"(rechts), dann "Download Current" (Fenster) schickt das Projekt an den Cutter<br>"Offset" (Icon links mit "liegendem U") wählt den Schnitt auf, innerhalb oder außerhalb der Linie

Die Layer so nutzen, dass erst die Teile geschnitten werden, die zuerst `herausfallen´ dürfen (Layerquadrate unten doppelt anklicken) Größe: Großziehen oder mit dem Skalierungstool aus der linken Leiste

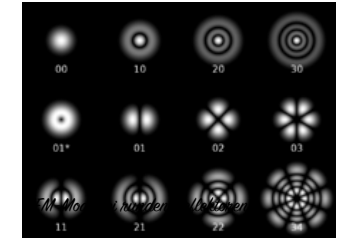

SVG-Grafiken können Online unter svgnest.com Platz sparend auf ein Rechteck sortiert werden

## **6. Wartung**

Revisionsöffnungen. Abdeckung der Laserröhre usw. dürfen nur bei ausgeschalteten und vom Netz getrennten Gerät<br>geöffnet werden. Ein Interlock gibt es nur bei der transparenten Haube vorne am Gerät. beim Öffnen anderer Klap läuft der Laser weiter !!!

#### Nach jeder Session

**Reinigung des 3. Spiegel und Innenseite den Linse.** Sie sollten je nach Rauchentwicklung beim Lasern bereits nach ein bis fünf Stunden<br>Betrieb erfolgen! Spiegel & Linsen sind sehr empfindlich.

Die Linse und den 45 Grad Spiegel davor sind schlecht enneichbar eingebaut.

Beim 3. Spiegel die silbernen Schrauben öffnen und nach der Reinigung wieder mit wenig Druck anziehen.

Der Linsenkopf muss abgeschraubt werden. Nur die Linsenoberseite (Richtung Umlenkspiegel) häufig reinigen. die Unterseite wird durch die Blasluft<br>sauber gehalten.

Als Reinigungsmittel empfiehlt der Hersteller Baumwoll-Wattestäbchen und Alkohol. Wir meinen es gehen auch Einweg-Brillenputztücher. ODER:<br>gefaltetes Optikpapier mit 100%-igem Isopropanol beträufeln.

.<br>Aceton darf nur in hochreiner Form verwendet werden. Bereits "Tuch auf Flasche halten" und dann die Flasche umdrehen verunreingt das Aceton. Unsere allgemeine Acetonflasche scheint daher für den Laser nicht geeignet.

<mark>N*ach jeden Session kontrollieren*<br>G**itterboden.** Sobald Rückstände (Ruß, Verkohlung, klebrige Beschläge) sichtbar sind muss das Gitter mit Kaminreiniger gereinigt werden.</mark> Druckluftdüse. Düse am Laserkopf überprüfen und ggf. mit einem feuchten Tuch reinigen

Luftschlitze der Absaugung. Regelmäßig neinigen, der Staub darf nach unten durchfallen. Reinigung der Führungen in X- und Y-Richtung. Nach längeren /belastenden Sessions reinigen (s.u.)

<mark>Monatlic*h (dunch die Lasengnuppe)*<br>Reinigung der Führungen in X- und Y-Richtung.</mark> Die Führungen sollten mindestens I x monatlich mit einem Tuch von Ruß und Staub geneinigt<br>werden. Dann mit Lithiumfett einreiben oder eini Kühlwassercheck: Genaue Sichtkontrolle des Kühlwassers (Keine blasen im Schlauch und Röhre)

## Vie<u>rteljährlich (durch die Lasergruppe)</u><br>Wartungszeitpunkte: Januar. April. Juni. Oktober

Kühlwasserwechsel. Kühlgerät auf einen Stuhl stellen, 10L-Eimer unter die Ablassöffnung und entleeren. mit "destilliertem" Wasser bis zur "full"-Markierung füllen. Nur "destilliertes" Wasser verwenden!<br>**1. und 2. Spiegel reinigen.** (Siehe oben: Reinigung des 3. Spiegel und der Linse). 2-Achse ölen. Die Spindeln den Z-Achse (Klappe vorne unten) mit etwas Feinöl schmieren Linsenunterseite. Die Unterseite der Linse reinigen. (Siehe oben: Reinigung des 3. Spiegel und der Linse).

### **7. Laserbare Materialien**

#### Grundsätzlich nicht zugelassene Materialien

- Metalle und metallhaltige (Magnet-, Spiegel-)Folien
- alle chlorhaltigen Kunststoffe wie z. B. PVC
- hochbrennbare Materialien
- Leitfähige Materialien wie Karbonfasern
- POM Polymethylenoxide, PVB Polyvinylbutyrale, PTFE Polytetrafluorethylene ("Teflon")
- Epoxy- und Phenolharzeerkstoffe mit stark reflektierenden Oberflächen kann bei Berücksichtigung aller Vorschriften bearbeitet werden

#### Laserbare Materialien

Gravuren belasten die Lasermechanik und die Linse,; bitte möglichst vermeiden. x = Darf mit unserem Laser nicht bearbeitet werden

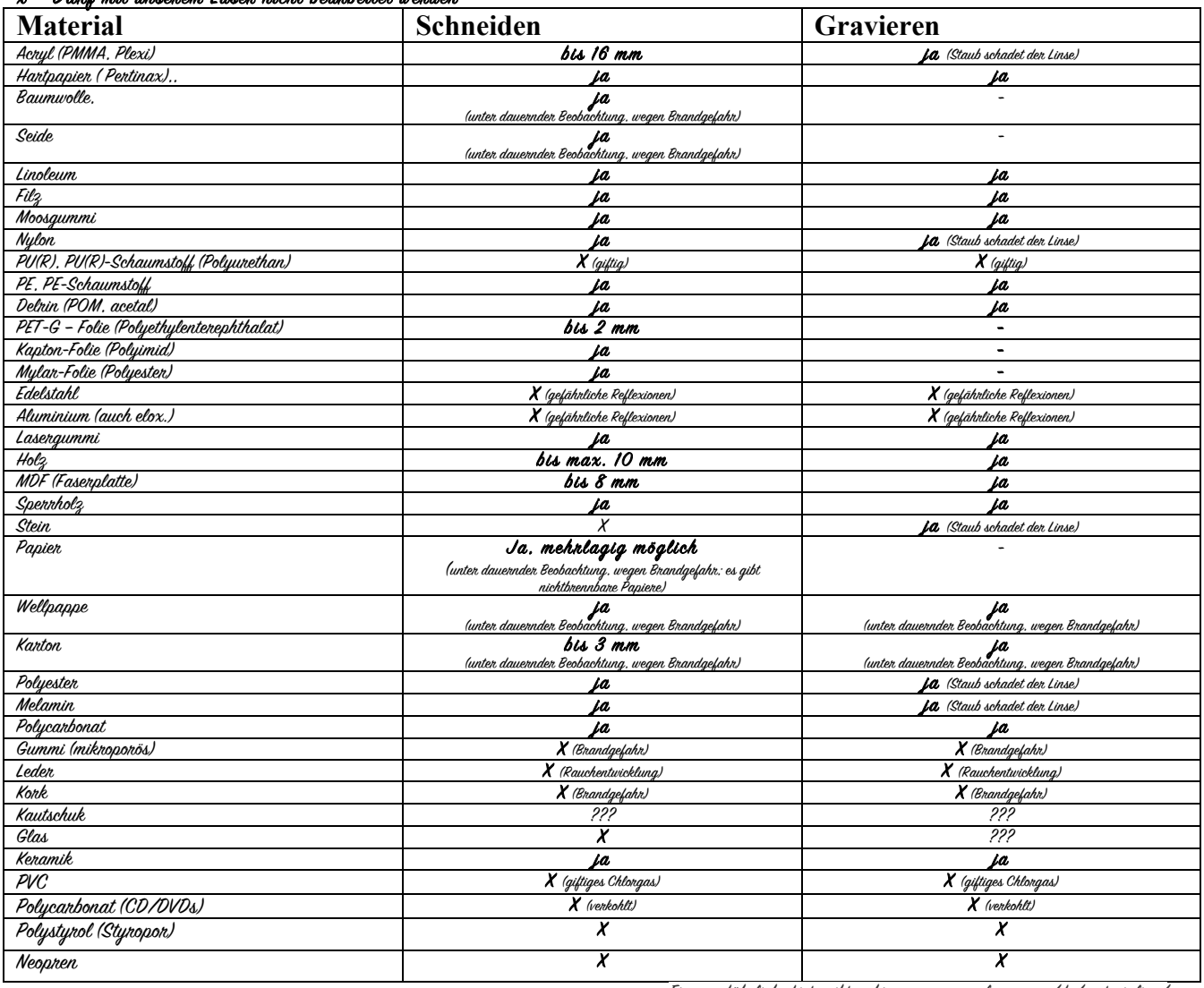

Eine ausführliche Liste gibt es hier: www.eurolaser.com/de/materialien/

Plexiglas nicht mit bloßen Fingern ausbrechen, die Kanten können scharf wie Glaskanten sein.

### **8. Workflow für ein Laserprojekt**

- Zeichnung im DXF-fonmat enstellen. Am besten mit einem kostenlosen CAD-programm wie z. B. DoubleCadXP oder LibreCad. Grafikdesign Programme<br>- wie CorelDraw oder Inkscape sind weniger gut brauchbar. da sie meist mehr und OpenSac und Sketchup können auch dxf-Files exportieren. Von Raster (z. B. Gimp) zu Vektor konvertierte Zeichnungen sind meist ungeeignet!
- Eine geeignete Materialvorlage in LaserCadEngrave laden. Falls vom Material und der Materialstärke nichts Passendes gefunden wird, muss eine eigene Materialdatei erzeugt werden (siehe unten).
- Die Materialdatei wird geöffnet und SOFORT unter dem eigenen user-Verzeichnis mit frei wählbarem Namen abgespeichert! Dann wird die<br>Testzeichnung und eventuelle Kommentartexte gelöscht und die eigene Zeichnung importiert
- Falls Änderungen in der Zeichnung notwendig werden: Immer im Original ändern nicht im .ce , also, neues DXF generieren und dann in die Materialvorlage.ce importieren !

#### Erstellen einer Materialvorlagen-Datei

Wenn Materialien schon einmal erfolgreich geschnitten worden sind sollte eine Materialvorlage mit den empirisch gefundenen Parametern als LaserCutEngrave-Datei (.ce) gespeichert werden. Die Datei soll dem Folgenden Namensschema folgen:

[Materialbezeichnung]\_[ddd]\_cut.ce [Materialbezeichnung]\_[ddd]\_engrave.ce

 ddd = Dicke des Materials in Zehntels-mm (x 0,1mm)  $Dairial:$  acryl blar generica  $\bigcap 28$  =  $DlnwinIn1$  2,8 mm Bitte vermerken, wenn ausnahmsweise die 4-Zoll Linse verwendet wurde.

Die Laserparameter für Schneiden und/oder Gravieren (Leistung. Geschwindigkeit) werden automatisch mitgespeichert. falls Testdaten vorhanden ist.<br>Deshalb:

#### Testzeichnung (z. B. Rechteck) beim Speichern in der Datei belassen!

### Allgemeines zu Materialien

#### Design-Hinweise

- Gravieren beansprucht die Lasermechanik um ein vielfaches stärker als Schneiden, deshalb Schneidanwendungen bevorzugen!
- Die minimale Schneidgeometrie sollte der Materialdicke angepasst sein, also z. B. keine Weihnachtssternchen mit 1mm Durchmesser in 5mm dickes Holz schneiden, andersrum ist es ok!
- Für genaue Passungen/Steckverbindungen Materialstärke nachmessen und ggf. Zeichnung anpassen. Für die 2``- Linse (Standardlinse) beträgt die<br>Radiuskorrektur ca. 0.1mm (4`` Linse ca. 0.2mm). Bei Außenkonturen erfolgt die Ko
- Die Schneidegenauigkeit ist links hinten am besten (kurze Laserstrahl Wege)
- Stege an den Schneidkontun sind notwendig. damit das Produkt nach dem Schneiden nicht nach unten rausfältt. Eneite: 0.5mm bis Imm. Wenn man<br>Schmauchspuren in Kauf nimmt, kann das Material auch ohne Stege direkt auf der Wab Stege weil die Schmauchspuren mit der Schutzfolie entfernt werden.

### **9. Störungen**

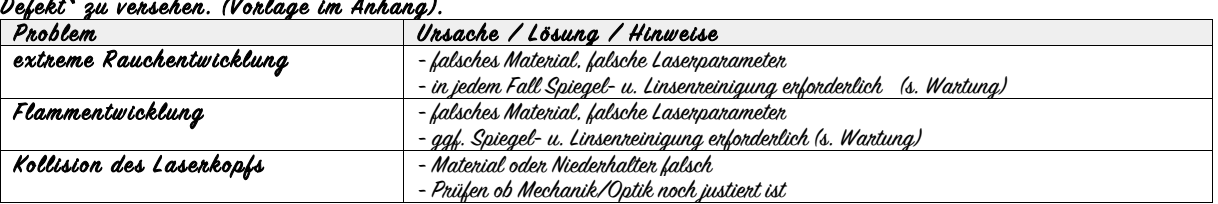

Wenn Störungen an Laser. Wasserkühlung oder Blasluft auftreten muss dies im Laser-Tagebuch vermerkt werden. ebenso wie das Problem gelöst wurde. Falls das Problem nicht behoben werden konnte. Ist die Anlage abzuschalten und mit einem Hinweis "Nicht einschalten.

### **10.Preise**

Kosten: Derzeit 20ct/min. für kommerzielle Externe wesentlich mehr.<br>Die Kasse steht beim Laser. Bitte kein Lasergeld in andere Kassen legen.

### **11. Die Lasergruppe**

Die ttg team training GmbH bestellt und beaufsichtigt in Eigenregie ihre Personen, die den Laser bedienen dürfen.

Im Fablab Neckar-Alb e. V. wird eine Lasergruppe eingerichtet, die berechtigt sind den Laser in Beriebsmodus Laserklasse 4 zu betreiben. Voraussetzung ist in jedem Fall ein "Laserführerschein" enthaltend… - Kenntnis der Sicherheitsunterweisung - Kenntnis dieser Bedienungsanleitung

- 
- 
- Kenntnis des Videos des Henstellens
- *https://www.youtube.com/watch?v=ACJODIUGlBU*
- Praktische Einweisung durch ein erfahrenes Mitglied der Lasergruppe

### **12. Autorisation**

Diese Betriebsanleitung (Laser-05, in der Version 1.0 vom 22.2.2016) sowie die Sicherheitsanweisung (UW-02 in der Version 1.4 vom 16.2.2016) sind autorisiert durch

- die ttg team training GmbH
- den FabLab Neckar-Alb e.V.

### Liste relevanter Dokumentationen

#### Laserbuch

Im Laserbuch wird jede Arbeit am Laser eingetragen. Dazu gehören sowohl Schneidjobs als auch Wartungsarbeiten

#### Ofizielle Dokumentationen

Die Dokumentationen liegen als Print im Schränkchen am Laser aus.

Zusätzlich sollten sie auf dem Lasercomputer im Ordner AM-Laser\_Dokumentationen sowie im Wiki zu finden sein.

- Laser-OI Betriebsanleitung Lasercutter des Herstellers
- Laser-02 Betriebsanleitung Wasserkühlung
- Laser-03 Betriebsanleitung Luftfiltersystem
- Laser-05 Bedienungsanleitung Lasercutter (=dieses Dokument)
- BA-03 Betriebsanweisung Lasercutter (hängt gut sichtbar am Laser aus)
- UW-02 Sicherheitsunterweisung Lasercutter
- Lasen-06 Lasenführenschein

#### Weitere Dokumentationen

- LaserCutengrave5.3-Manual
- LaserCutengrave5.3-Kurzüberblick
- LaserCutengrave5.3\_First Circle\_Quickstant

### **13. Anhang** Ausdünstung beim Lasern von Acrylglas - Methylmethacrylat

#### **Methylmethacrylat monomer, stabilisiert** (http://www.gifte.de/Chemikalien/methylmethacrylat.htm) CH2C(CH3)COOCH3

**Symptomatik:** Der Stoff kann oral, über eine Inhalation oder über die Haut (Kontaktgift!!) aufgenommen werden und reizt die Haut, die Augen und die Atemwege. Bereits bei einer Temperatur von 20°C kommt es schnell zu einer toxischen Kontamination der Luft. Eine Einwirkung auf die Augen und / oder die Haut ist an einer Rötung und Schmerzen zu erkennen. Eine orale Aufnahme führt zu Übelkeit und Erbrechen. Nach einer inhalativen Aufnahme zeigt der Patient Kopfschmerzen, Schläfrigkeit, Halsschmerzen, einen Husten, eine Dyspnoe und Bewusstseinsstörungen bis zur Bewusstlosigkeit. Ein wiederholter oder länger andauernder Kontakt kann eine Sensibilisierung auslösen. Nun können auch asthmatische Beschwerden und Schädigungen des zentralen und peripheren Nervensystems ausgelöst werden. Stabilisatoren und andere Zusätze in den Handelsprodukten können die chemischen, physikalischen und toxikologischen Angaben komplett verändern.

#### **Wissensdatenbank** (http://komnet.nrw.de/ccnxtg/frame/ccnxtg/danz?lid=DE&did=4842)

**Stichworte:** Welche Stoffe können beim Laserschneiden von Plexiglas (PMMA) entstehen und wie das gesundheitsgefährdende Potenzial zu sehen? **Frage:** In einem Betrieb werden Platten aus PMMA mittels CO2-Laser geschnitten. Trotz Absaugung klagen Mitarbeiter im Arbeitsbereich während der Bearbeitung über Beschwerden durch die Emissionen (Kopfschmerzen, Stechen in der Lunge). Zur Einschätzung der Gefährdung bitte ich um Auskunft, welche Stoffe beim Laserschneiden von PMMA entstehen und ggf. wie ihr gesundheitsgefährdendes Potential zu sehen ist?

#### **Antwort:**

[…]

Als Trennwerkzeuge werden überwiegend kontinuierlich und gepulst betriebene CO2-Laser mit Leistungen zwischen 500 und 1500 W eingesetzt. Aus dem glasklaren thermoplastischen Kunststoff (Plexiglas) Polymethylmethacrylat (PMMA) können durch Einsatz eines Lasers auch komplizierte Formen mit sehr hoher Präzision hergestellt werden. Bei optimaler Abstimmung der Prozessparameter erfolgt die Trennung überwiegend unter Schmelzen und in nur geringem Ausmaß durch thermische Zersetzung des Polymeren.

Im Forschungsbericht "Ermittlung der Schadstoffemission beim thermischen Trennen nach dem Laserprinzip" (Fb 615) der Bundesanstalt für Arbeitschutz und Arbeitsmedizin (BAuA) von 1990 - wurden in Laborversuchen und bei Arbeitsplatzmessungen die durch thermische Zersetzung entstehenden Gas- und Partikelemissionen verschiedener metallischer, keramischer und organischer Werkstoffe beim Schneiden mit einem 1000-W-CO2-Laser untersucht. Im Falle des PMMA wurde das Monomere Methylmethacrylat (MMA) als Hauptbestandteil der Gasemission identifiziert, allerdings in Konzentrationen weit unterhalb des Arbeitsplatzgrenzwertes von 50 ml/m3 (210 mg/m3) nach TRGS 900.

Als Spurenbestandteile wurden Toluol und andere Benzolderivate, Cycloalkane und verzweigte Alkane sowie Methylester von Alkensäuren identifiziert. Im Vergleich zu anderen Kunststoffen wie z.B. Polyethylen (PE), Polypropylen (PP) und Polystyrol (PS) wurden beim Polymethylmethacrylat (PMMA) geringfügige Partikelemissionen (Aerosolemissionen) gefunden. Die Korngrößenanalyse ergab jedoch einen hohen Anteil von Partikeln im Bereich zwischen 0,02 µm (20 nm) und 0,10 µm (100 nm), d.h. im Ultrafeinstaub- bzw. Nanopartikelbereich, dessen gesundheitliche Bewertung noch nicht abgeschlossen ist.

Die beiden neueren Veröffentlichungen des Berufsgenossenschaftlichen Instituts für Arbeitssicherheit (BGIA) "Flüchtige Zersetzungsprodukte von Kunststoffen" (BIA-Info 3/99) und "Atemwegsbelastung beim Entfernen von Knochenzement" (Aus der Arbeit des BGIA Nr. 0148 aus 11/2003) beschäftigen sich ebenfalls mit der thermischen Zersetzung von Kunststoffen. Als Hauptprodukt der Zersetzung von PMMA wird ebenfalls das Monomere Methylmethacrylat (MMA) genannt. Bei der simulierten Entfernung von Knochenzement mit PMMA als Bindemittel zwischen künstlichen Hüftgelenken und Knochengewebe mittels Ultraschall wurden im Abluftstrom MMA-Konzentrationen von 140 mg/m<sup>3</sup> im Abluftstrom und von 20 mg/m<sup>3</sup> im Atembereich, d.h. also weit unterhalb der Arbeitsplatzkonzentration von  $210$  mg/m<sup>3</sup> gefunden.

Zahlreiche Ergebnisse von Emissionsmessungen bei der Anwendung von Lasertrenn- und –formtechnologien sind in der Datenbank "Lasersicherheit" des Laser Zentrums Hannover e.V. (LZH) hinterlegt und können im Internet unter http://www.laser-zentrum-hannover.de/de/publikationen/db\_lasersicherheit/index.php abgefragt werden. Eine entsprechende Abfrage liefert für Polymethylmethacrylat (PMMA) detaillierte Ergebnisse für gas- und partikelförmige Emissionen beim Schneiden mit einem 500 W-CO2-Laser mit Druckluft als Hilfsgasstrom. Als Hauptprodukt der Gasemission wird das Monomere Methylmethacrylat (MMA) genannt, aber auch Formaldehyd ist in bedeutenden Mengen nachweisbar. Andere chemischen Verbindungen, wie z.B. Acetaldehyd, Aceton, Benzol, Butadien, Hexanal, Methylethylketon (MEK), Phenol und Toluol, aber auch polycyclische aromatische Kohlenwasserstoffe (PAK) werden nur in geringen Konzentrationen gefunden. Aerosole entstehen ebenfalls nur in geringem Ausmaß, in denen jedoch Spurenkonzentrationen von zahlreichen PAK nachgewiesen werden können.

Zur gesundheitlichen und arbeitsplatzhygienischen Bewertung der Emissionen beim Laserschneiden von Plexiglas-(PMMA-) Platten sind daher in erster Linie die Freisetzungen des Monomeren Methylmethacrylat (MMA) und des Formaldehyds zu betrachten sowie möglicherweise die beim Prozess entstehenden Aerosole im Nanopartikel-Bereich. Die arbeitsmedizinisch-toxikologischen und gefahrstoffrechtlichen Eigenschaften der in den Gasemissionen befindlichen Stoffe können unter detailliert im berufsgenossenschaftlichen Gefahrstoffinformationssystem (GESTIS) recherchiert werden. Über die gesundheitlichen Auswirkungen der Aerosole sind jedoch bisher keine Erkenntnisse beschrieben.

Die in der Fragestellung beschriebenen Beschwerden der Beschäftigten, wie z.B. Kopfschmerzen und Stechen in der Lunge, können durchaus auf Einwirkungen durch Zersetzungsprodukte des PMMA zurückgeführt werden. Die Tatsache, dass überhaupt gesundheitliche Beschwerden auftreten, deutet jedoch darauf hin, dass erhebliche Arbeitsschutzmängel vorliegen, so dass durch den Arbeitgeber eine neue Informationsermittlung und Gefährdungsbeurteilung nach § 7 der Gefahrstoffverordnung (GefStoffV) durchzuführen und wirksame Schutzmaßnahmen insbesondere nach den §§ 8 bis 11 GefStoffV festzulegen sind. An den Ermittlungen und Beurteilungen, bei der Festlegung der Schutzmaßnahmen, bei der Unterrichtung und Unterweisung sowie bei der arbeitsmedizinischen und sicherheitstechnischen Beratung der Beschäftigten sind auch der Betriebsarzt und die Fachkraft für Arbeitssicherheit zu beteiligen. Die Wirksamkeit der Schutzmaßnahmen ist z.B. durch Messungen der Arbeitsplatzkonzentrationen von Methylmethacrylat (MMA), Formaldehyd und Aerosolen, zu belegen.

Informationen und Unterstützung zur angefragten Thematik können auch die staatlichen Arbeitsschutzbehörden zur Verfügung stellen.

Als weitere Ansprechpartner können auch die Träger der gesetzlichen Unfallversicherung (Berufsgenossenschaften, Unfallkassen) in die Fragestellung eingebunden werden.

### Technische Daten für Sperrhölzer

#### Verleimungsarten:

- gewöhnliche Verleimung (IF 20)
- feuchtigkeitsbeständige Verleimung (IF 67)
- wasserbeständige Verleimung (AW 100)

#### Qualitätsbezeichnungen

- A: Sperrholz, völlig astfrei in den Decklagen, geringe Farbeinläufe möglich, hell.
- A gebleicht: Sperrholz, gebleicht und völlig astfrei in den Decklagen, keine Farbeinläufe, sehr hell.
- AB: Sperrholz, astfrei in ihren Decklagen, Farbeinläufe sind möglich, hell. Wenige gesunde verwachsene Äste sind möglich, aber doch eher selten.
- B: Sperrholz mit kleinen nicht ausgefallenen und fest verwachsenen Ästen, Farbeinläufe sind möglich. Astlöcher bis zu 8 mm möglich, Kittstellen erlaubt.
- BB: Sperrholz mit Ästen, auch ausgefallene oder gespachtelte Äste sowie Farbeinläufen und kleinen Rissen in den Decklagen möglich. Astlöcher bis 15 mm möglich, Kittstellen erlaubt.

• C: Sperrholz mit Ästen, ausgefallene Äste sowie Risse und alle natürlichen Fehler, auch nichtgespachtelte Holzfehler oder Fehlstellen in den Decklagen. So lautet zum Beispiel die Qualitätsbezeichnung **A/BB:** Vondenseite völlig astfrei, hell. Rückseite: kleine nicht ausgefallene Äste möglich, Farbeinläufe, Kittstellen möglich.

#### Laserklassen

#### Klasse Beschreibung

#### 1 Die zugängliche Laserstrahlung ist ungefährlich oder der Laser ist in einem geschlossenen Gehäuse

- 1M Die zugängliche Laserstrahlung ist ungefährlich, solange keine optischen Instrumente wie Lupen oder Ferngläser verwendet werden.
- <sup>2</sup>Die zugängliche Laserstrahlung liegt nur im sichtbaren Spektralbereich (400 nm bis 700 nm). Sie ist bei kurzzeitiger Bestrahlungsdauer (bis 0,25 s) auch für das Auge ungefährlich.\*
- 2M Wie Klasse 2, solange keine optischen Instrumente wie Lupen oder Ferngläser, verwendet werden.\*
- $3R$  Die zugängliche Lasenstrahlung ist gefährlich für das Auge.
- 3**8** Die zugängliche Lasenstrahlung ist gefährlich für das Auge und in besonderen Fällen auch für die Haut. Diffuses Streulicht ist in der Regel<br>ungefährlich. (Laser von CD-/DVD-Brennern; Laserstrahlung allerdings nicht
- <sup>4</sup>Die zugängliche Laserstrahlung ist sehr gefährlich für das Auge und gefährlich für die Haut. Auch diffus gestreute Strahlung kann gefährlich sein. Beim Einsatz dieser Laserstrahlung besteht Brand- oder Explosionsgefahr. (Materialbearbeitung, Forschungslaser)

\* Laser bis Klasse 2 gelten als bedingt unbedenklich (augensicher), da durch den Lidschlussreflex die Einwirkungsdauer nicht ausreiche, um eine Netzhautschädigung<br>hervorzurufen. Es gibt allerdings Studien, die nachweisen, mit Leistungen >1 mW verboten. In Australien fallen sie teils unter das Waffengesetz.

### Video vom Hersteller zu unserem Laser

Das Video dauert etwa 30 Minuten. Die erste Hälfte (Montage) kann man gern überspringen. *https://www.youtube.com/watch?v=ACJODIUGlBU*

### Parametertabelle (experimentell)

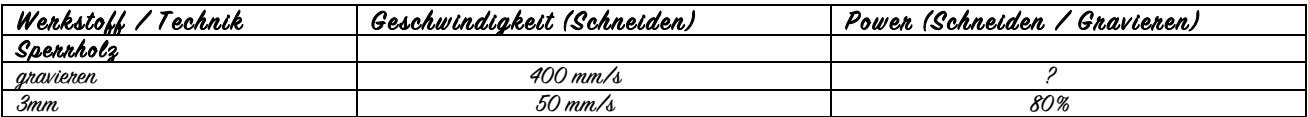

Warnschild: Nicht einschalten

Nicht Einschalten

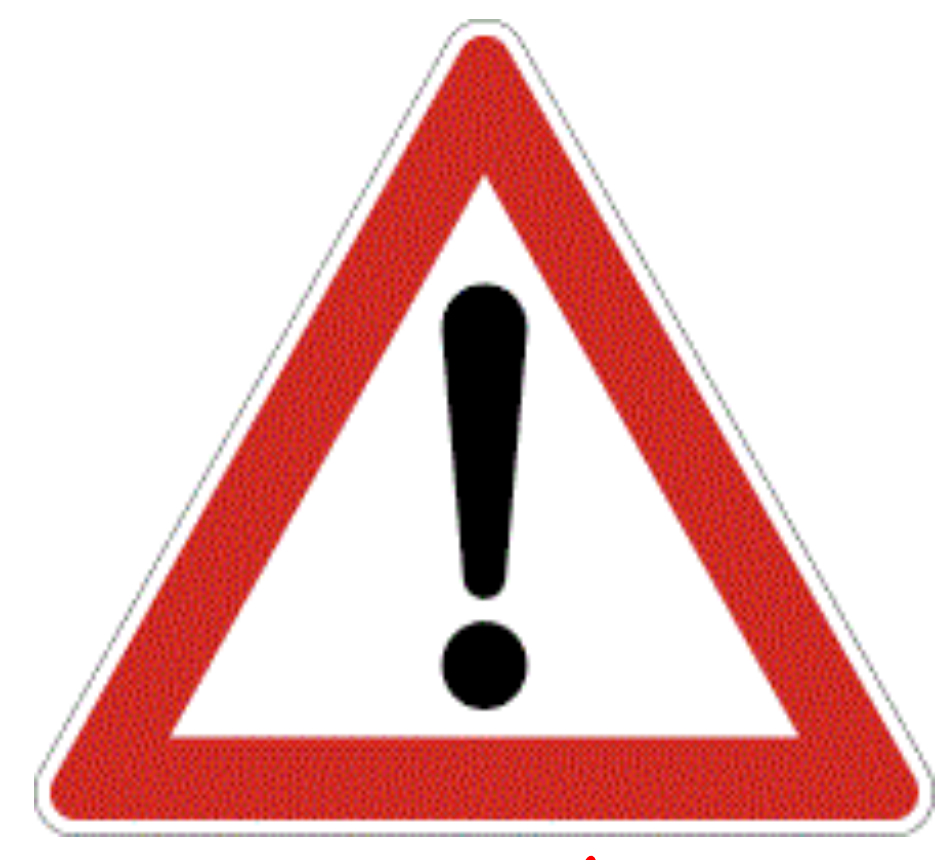

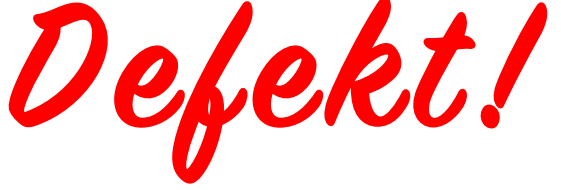

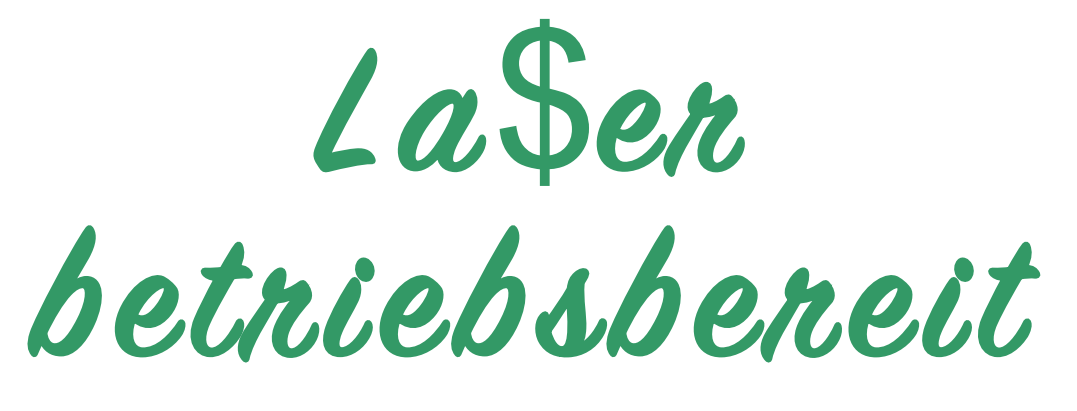

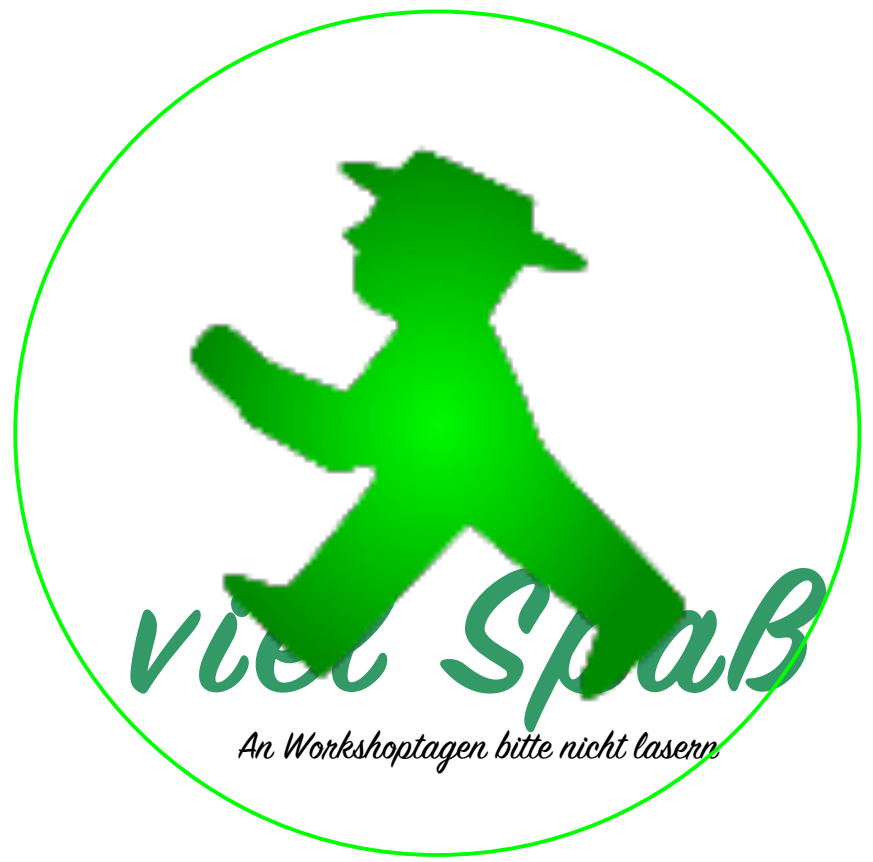